## RESERVAR UN VIAJE

**Siga los pasos a continuación para reservar su viaje bajo demanda o por adelantado con la aplicación TransLoc. También puede reservar un viaje en línea en ondemand.transloc.com o llamando al 816.512.5510.**

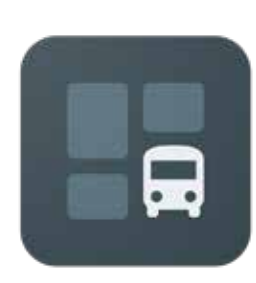

Escanee el código QR o vaya a su tienda de aplicaciones y busque "TransLoc" para descargar la aplicación.

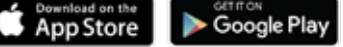

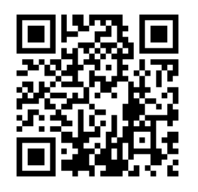

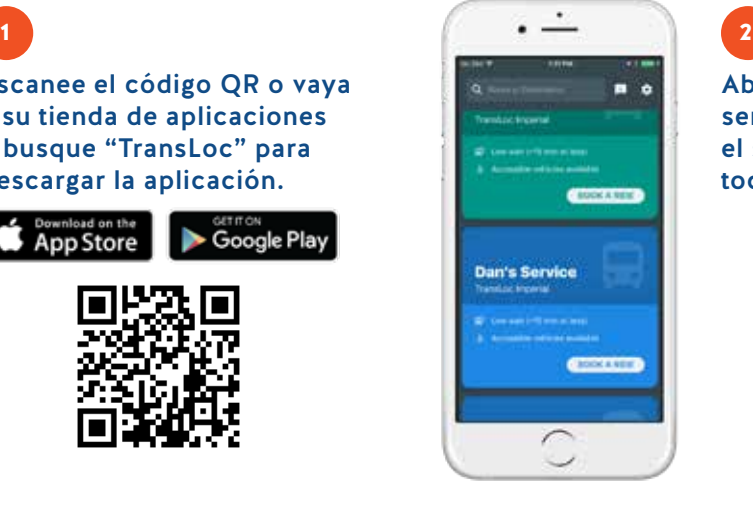

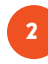

4

Abra la aplicación y revise los servicios disponibles. Elija el servicio que desea usar al tocar "Reservar un viaje."

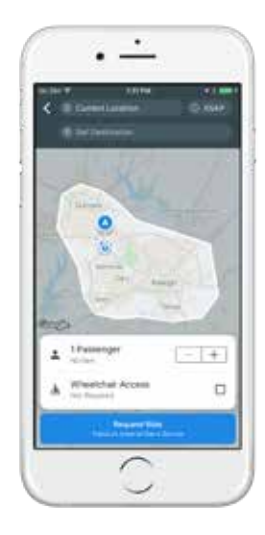

## Confirme su ubicación de recogida y seleccione su

3

5

lugar de entrega Estos deben estar dentro de los límites de servicio

mostrados en el mapa.

Cambie su hora de recogida tocando "ASAP" y seleccionando una nueva fecha y hora para programar su viaje con anticipación.

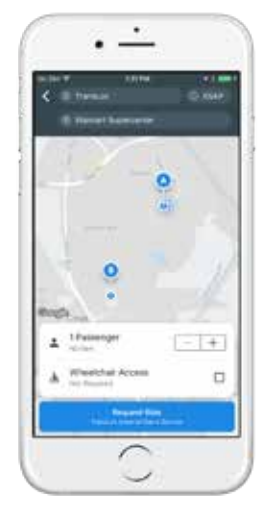

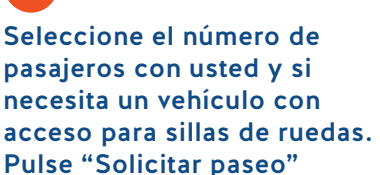

cuando esté listo.

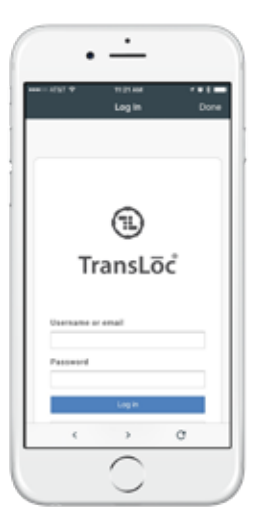

La primera vez que use la aplicación, el sistema requerirá que inicie sesión o cree una cuenta\* con TransLoc (la compañía detrás de la aplicación).

\*Esta es una cuenta gratuita, y su información no será compartida, sin embargo, deberá incluir su número de teléfono móvil si desea recibir notificaciones por mensaje de texto.

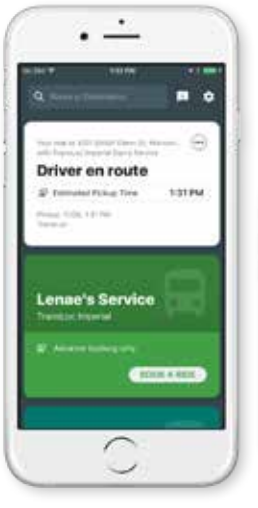

## 6 Manténgase informado sobre su estado de viaje.

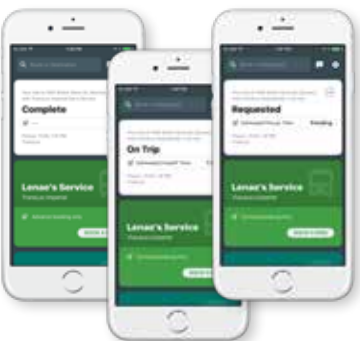